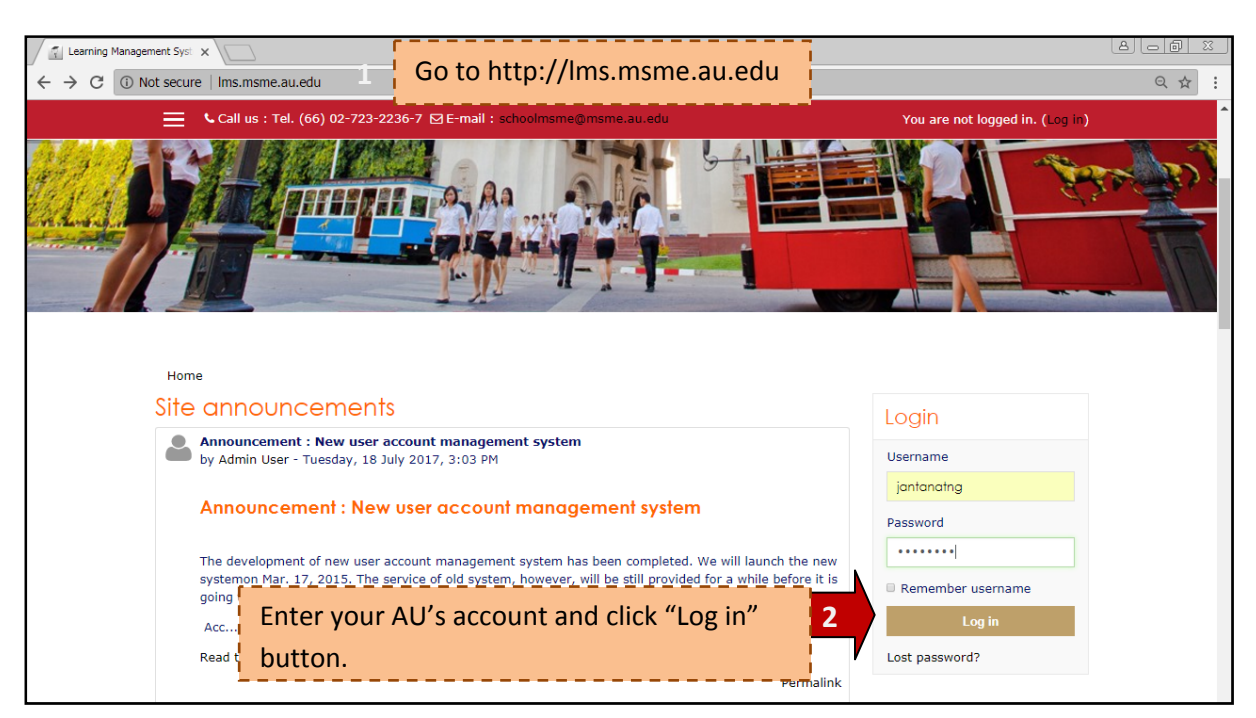

## **The process of managing your course on http://lms.msme.au.edu**

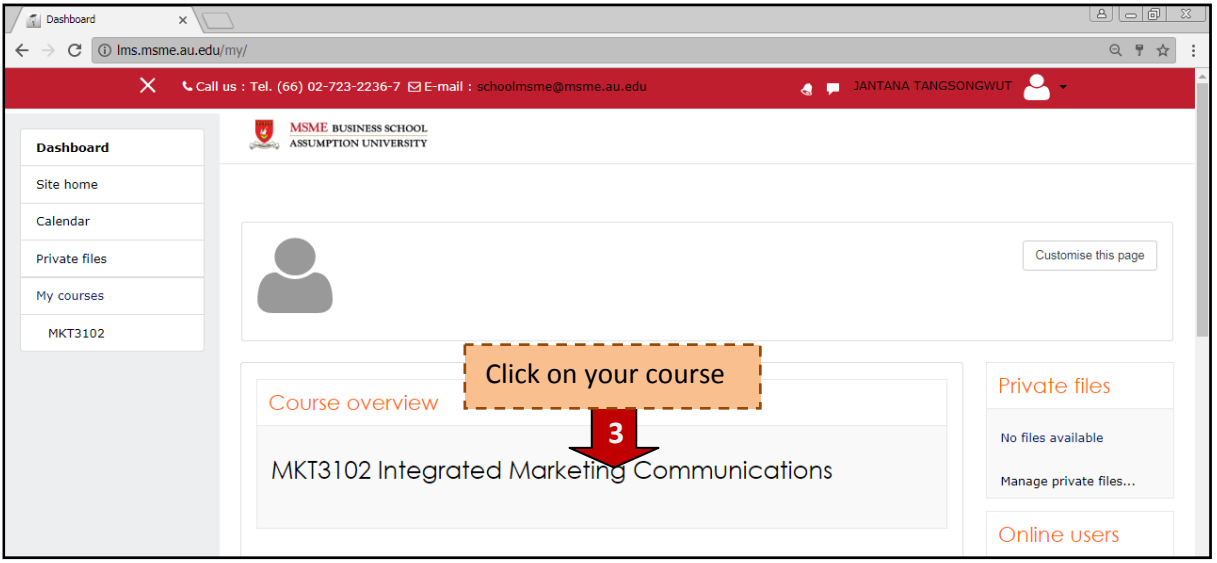

After you login, you will see your course. Click on your course that you would like to manage such as upload a material file, quiz or assignment.

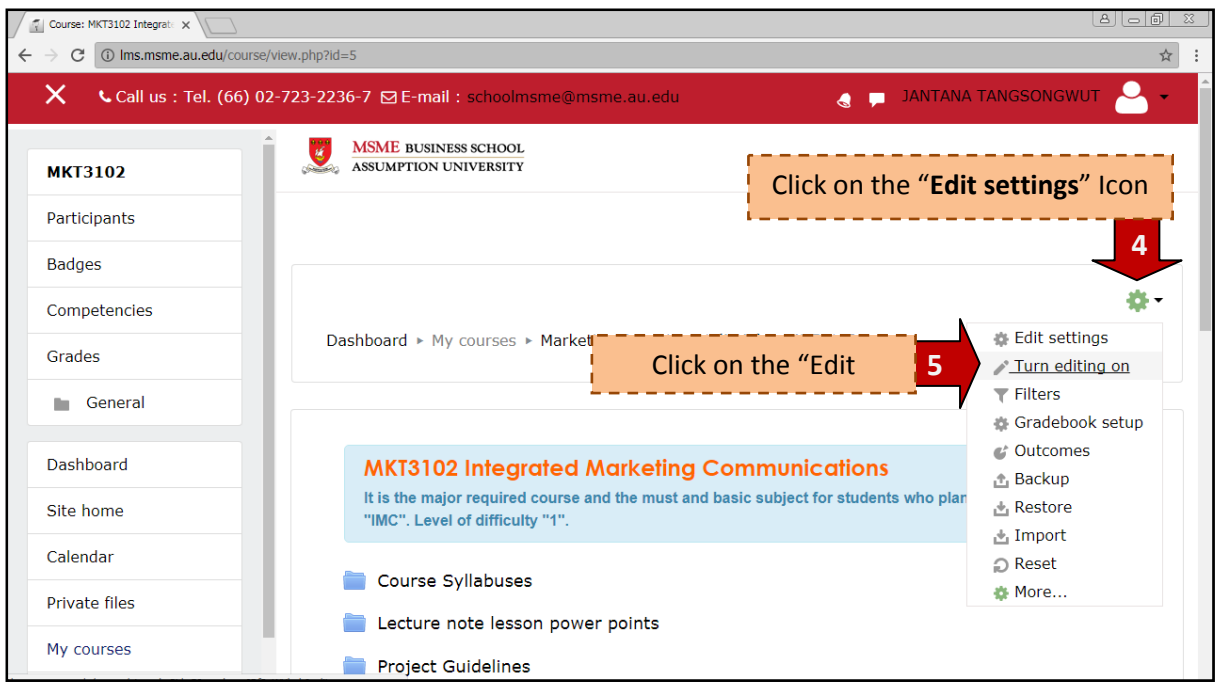

After you click "Turn edit on", you will see the editing tools.

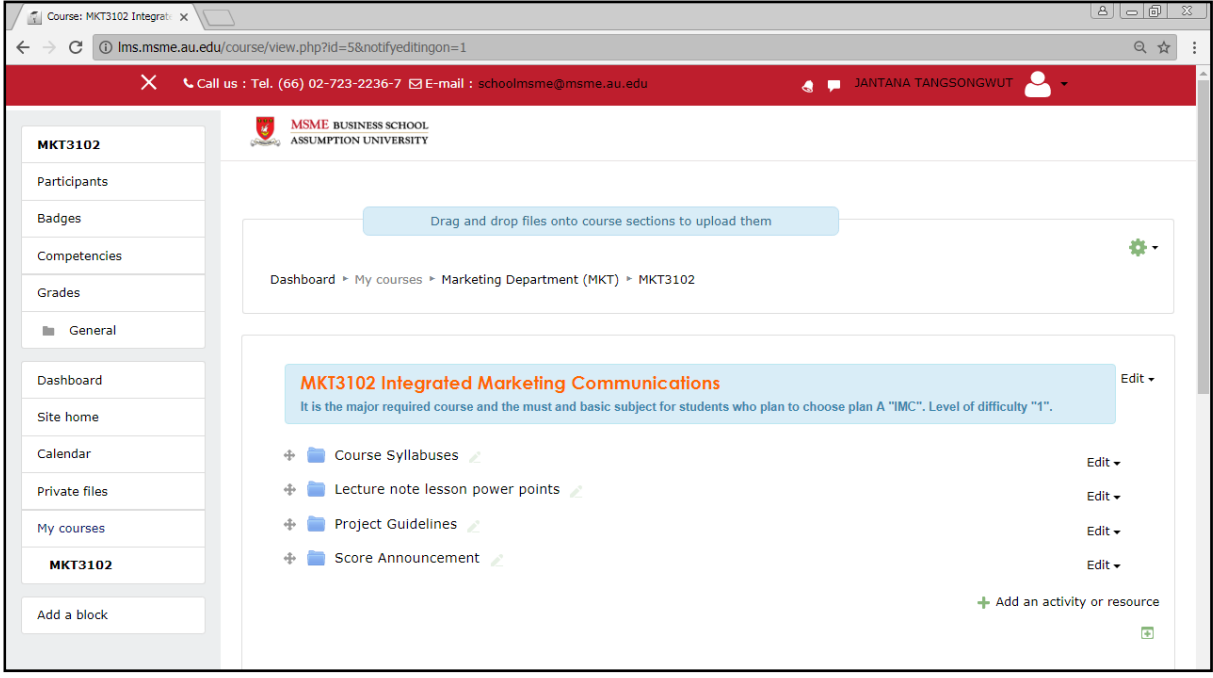